# IP Address Authentication

IP address authentication allows users to create their own accounts.

This method works best when most users will first access Lynda.com from within the organization's network.

## **Defining your IP address range**

To get started, identify the IP address or range of addresses that your organization uses. You can view your current IP address as detected by Lynda.com at **[http://www.lynda.com/iptest.aspx.](http://www.lynda.com/iptest.aspx)** 

We can accept an unlimited number of IP addresses or ranges that meet the following criteria:

- **•** IPv4
- **•** Statically assigned (not dynamically generated)
- **•** Publicly routable

Please note that the following IP ranges are allocated for private networks and are not available for use with Lynda.com:

- **•** 10.0.0.0/8 (10.0.0.0 to 10.255.255.255)
- **•** 172.16.0.0/12 (172.16.0.0 to 172.31.255.255)
- **•** 192.168.0.0/16 (192.168.0.0 to 192.168.255.255)
- **•** 169.254.0.0/16 (169.254.0.0 to 169.254.255.255; link-local addresses)

IP addresses should be in dot-decimal notation. Create a Microsoft Excel spreadsheet set up like the tables below, list your IP addresses or ranges, and submit the spreadsheet to your Customer Success Manager or account representative so that we can input it into our system.

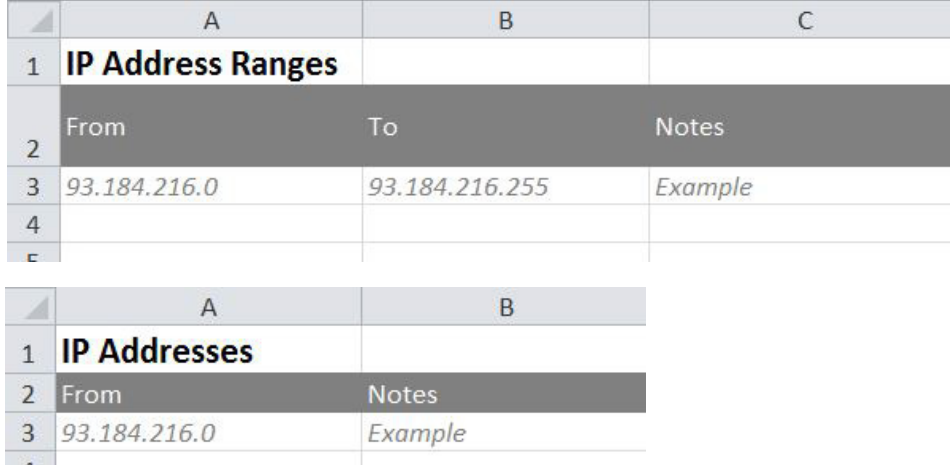

## **Proxies**

If you use a proxy server, it must have a publicly routable IP address and must translate all internal requests to that IP address as part of the proxy function. If you use a proxy server as your access point, you are responsible for providing, securing, and supporting that server. We confirm ownership of the IP address, but we don't authenticate users who access your proxy server.

If you use EZproxy, we can supply a configuration stanza that is compatible with Lynda.com. If you use another proxy server, you'll need to work with that vendor to configure your server to work with Lynda.com.

#### **VPN**

If you use a virtual private network (VPN) to provide off-site access for your users, you can supply the static IP address of the VPN server that provides access to your public-facing Internet connection. However, before considering VPN as a widespread solution for Lynda.com access, you should evaluate the impact on your VPN bandwidth. Each end user will need about 3.2 MB/s of bandwidth to watch the highest-resolution videos in our library and about 1.8 MB/s to watch lower-resolution videos. In addition, you are responsible for providing, securing, and supporting your VPN server.

# **Notify your users**

Once your Customer Success Manager or account representative confirms that we have received your IP address information, reach out to your users and notify them that Lynda.com access is available.

When your users click Log in on any Lynda.com page, or when they navigate to **<http://iplogin.lynda.com>**, we will compare their IP addresses against the addresses and ranges you identify, and we will only allow users from your IP address range to access Lynda.com.

Users can then create their account and set up their profile to start using Lynda.com.

Please note that when using IP address authentication, users must initially access Lynda.com from an IP address within the range of acceptable addresses that you specify. If offsite users are unable to create their profiles from an onsite IP address or through VPN, you can manually create accounts for them in your administrator account or by using bulk upload.

## **Offsite access**

Once users have initially accessed Lynda.com to create their accounts, you can enable offsite access if you want to provide them with access to Lynda.com from any location, smartphone, or tablet not connected to your network.

This will allow users to access Lynda.com from any address as long as their profiles were initially created from an onsite IP address.

If you decide to allow off-site access, you must require your users to use their email addresses from your organization (e.g., @example.com) as their usernames.

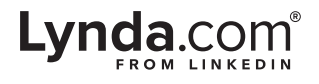